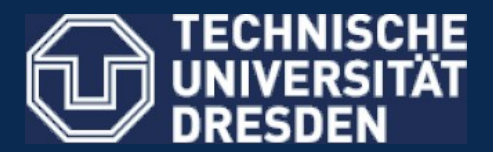

**Faculty of Computer Science** Institute for System Architecture, Operating Systems Group

## **Complex Lab ― Operating Systems Graphical Console**

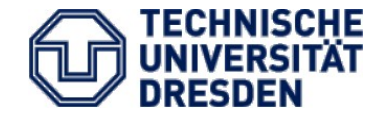

2<sup>nd</sup> Assignment

• Any comments? Questions?

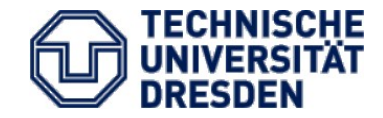

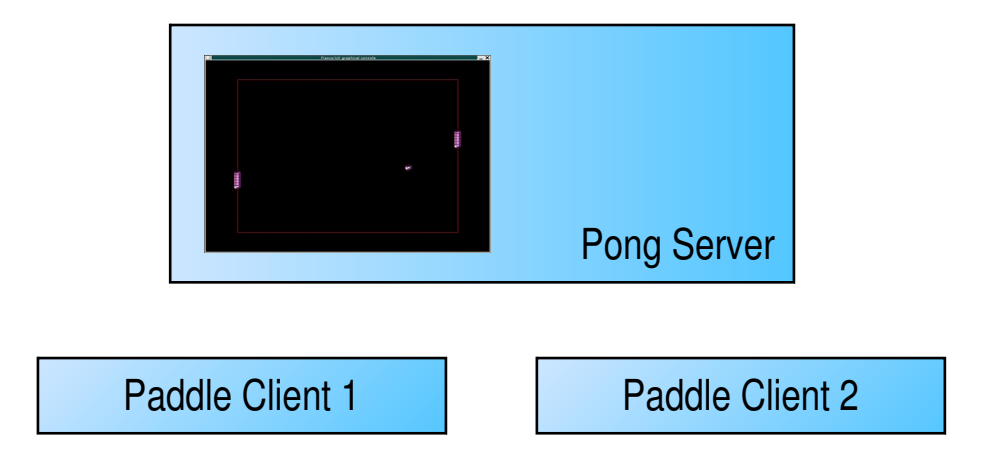

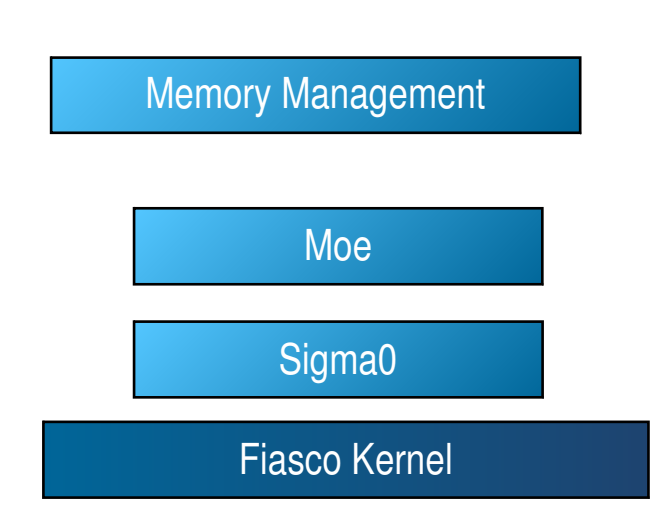

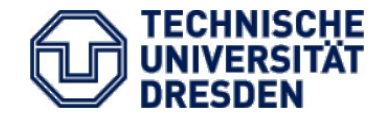

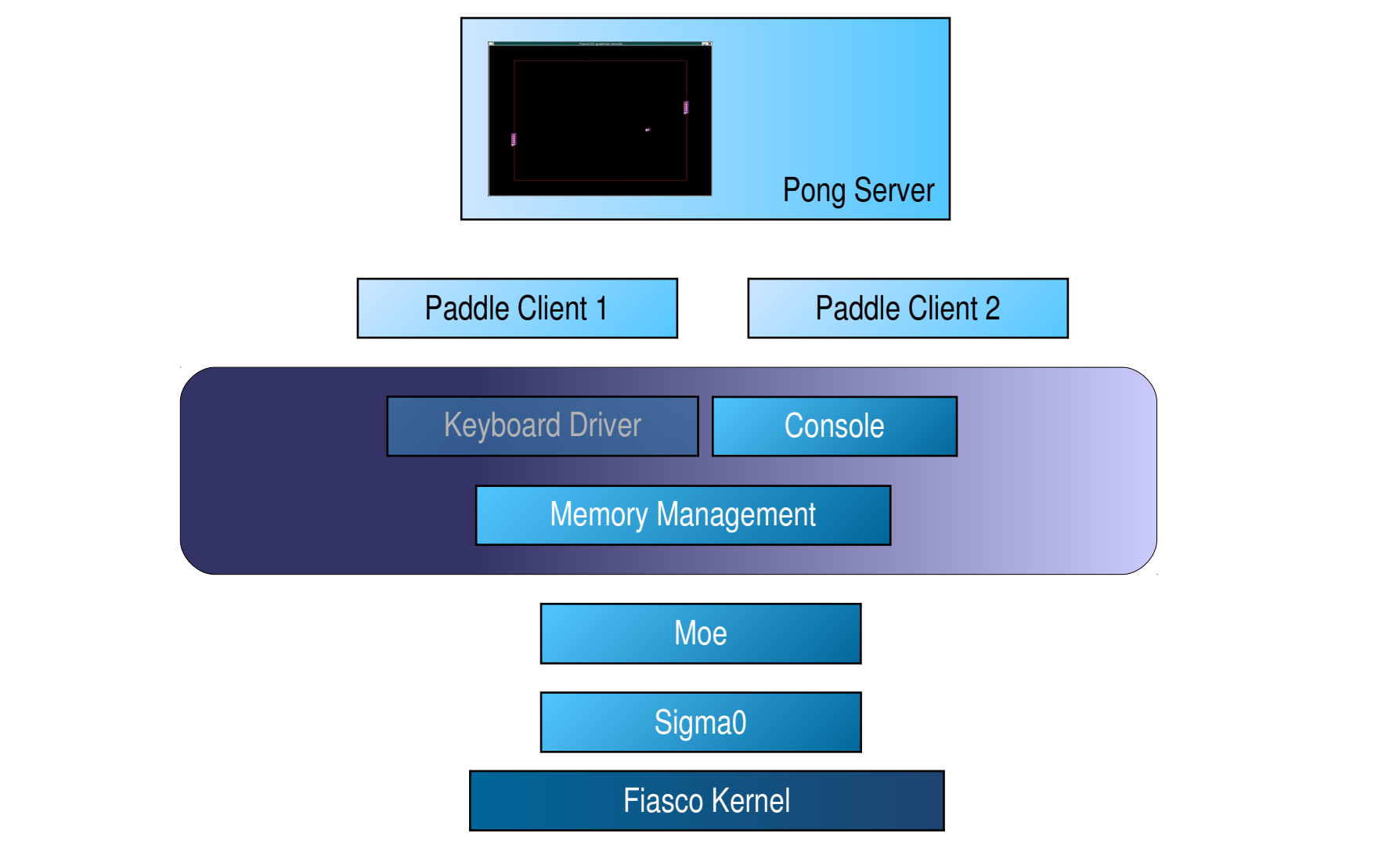

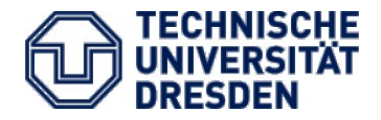

- VESA Video Electronics Standards Association
- Standard: XGA BIOS extension
	- Put computer into XGA mode
		- At bootup or at runtime
			- Requires execution of wicked real-mode code
			- GRUB: vbeset <mode>
			- L4 FB-DRV: command line option -m <mode>
		- Mode:  $0x100 0x11F \rightarrow$  see e.g., Wikipedia on "VESA BIOS extensions"
	- Get access to HW frame buffer
		- Physical address
		- Size and color info
	- Render graphics into frame buffer

## VESA on L4Re

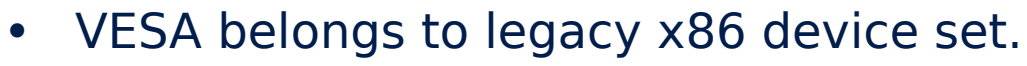

- IO server manages all I/O resources.
- fb-drv server provides a frame buffer interface to its clients
- In your app:
	- Query "fb" to get an L4Re::Goos\_fb
	- Get FB info and FB memory
	- Directly render into FB mem

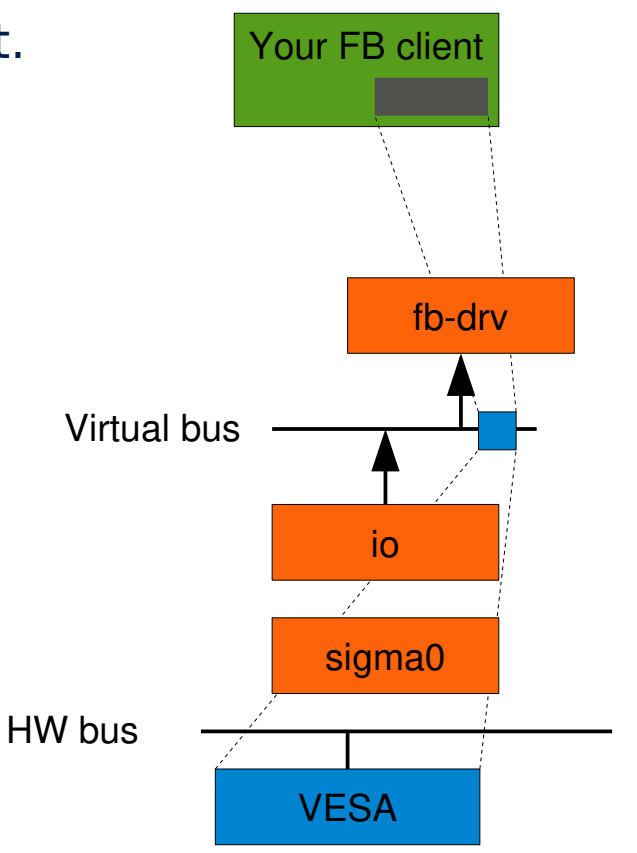

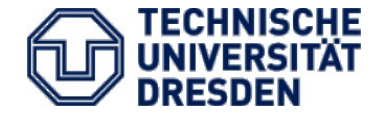

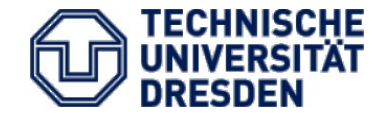

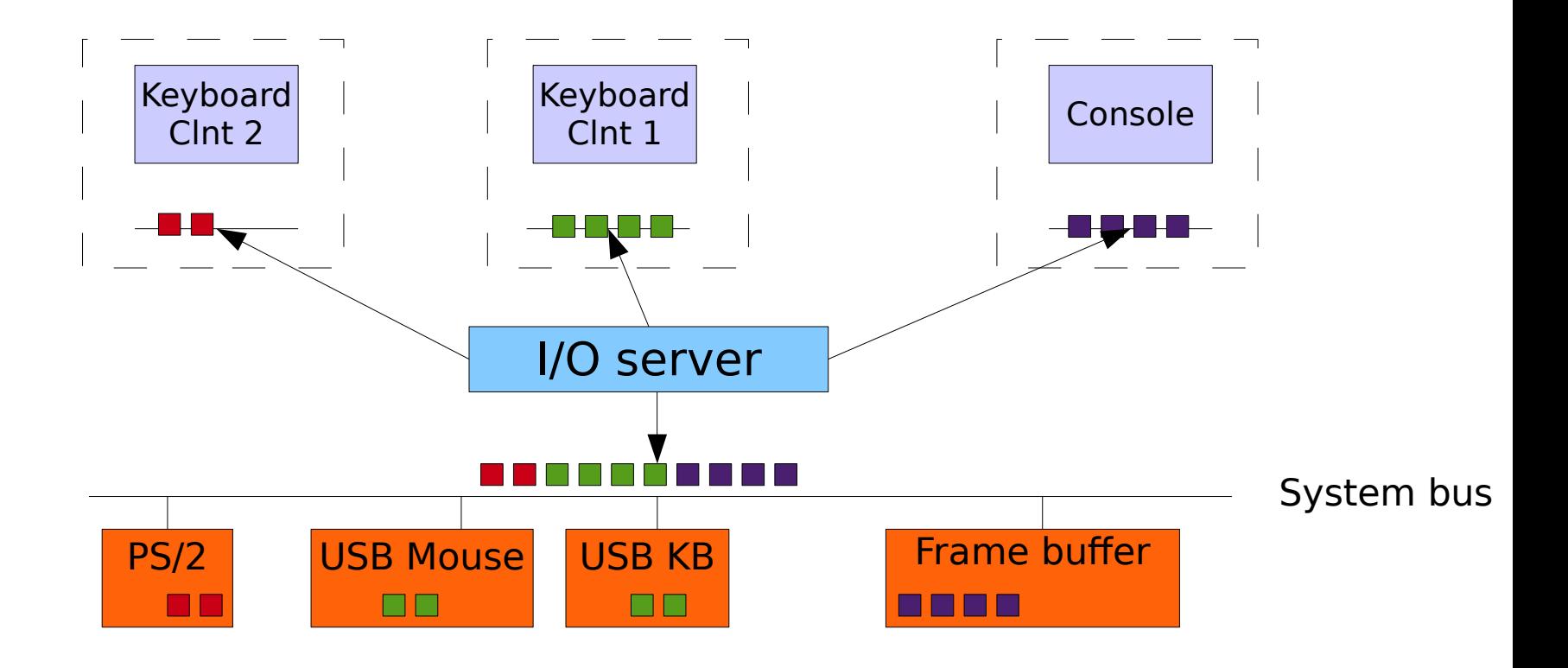

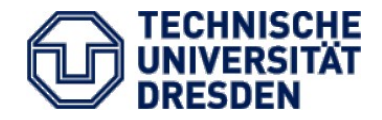

- Package in SVN: fb-drv
- $\cdot$  IO
	- IO service
	- Configured through IO config files passed on command line
	- You'll need two:
		- src/l4/conf/x86-legacy.devs  $\rightarrow$  static configuration of some common x86 devices
		- src/l4/conf/examples/x86-fb.io  $\rightarrow$  description of a "virtual" PCI bus containing the VGA device
- Fb-drv
	- Maps VESA fb to an L4Re::Util::Video::Goos\_fb

```
require ("L4");
local l = L4.default loader;
fbdrv vbus = l:new channel(); -- for IO's virtual device bus
fbdrv fb = 1:new channel(); -- for FB-DRV's server interface
l:start(\{ \text{caps} = \{ \text{fbdrv} = \text{fbdrv vbus:svr}(\right),\}icu = L4.Fnv.icu,sigma0 = L4.cast(L4.Prot0.Factor, L4.Env.sigma0):create(
                                           L4.Proto.Sigma0) },
            log = { "10", "y" }},
             "rom/io rom/x86-legacy.devs rom/x86-fb.io");
l:start( { caps = { vbus=fbdrv_vbus, fb=fbdrv_fb:svr() }
           log = {"fbdrv", "B" },
          "rom/fb-drv -m 0x117" );
l:start( {caps = {fb=fbdrv fb}},
          "rom/your_fb_client" );
```
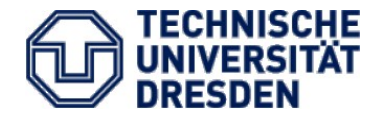

- l4/pkg/l4re/include/video/view/goos l4/pkg/l4re/util/include/video/goos\_fb
	- $-$  Goos fb(char const \*name)  $\rightarrow$  setup a Goos frame buffer using a named FB capability (channel to fb-drv)
	- Goos fb:: view  $info() \rightarrow get FB$  info (struct L4Re::Video::View::Info)
	- Goos fb::attach buffer()  $\rightarrow$  get FB data space attached to memory
	- Goos fb::refresh()  $\rightarrow$  as the name says
		- This is **not** necessary for a physical fb. Why?

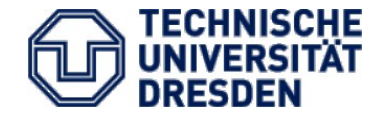

• Framebuffer base address:

```
base = fb->attach_buffer();
```
• Address of a pixel  $(x,y)$ :

```
L4Re::Video::View::Info info;
int r = fb->view info(\deltainfo);
if (r := 0) error(...);
```

```
\text{addr} = \text{base}+ y * (bytes per line :=
                   info.pixel_info.bytes_per_pixel
                     * fb_info.width)
        + x * info.pixel info.bytes per pixel
```
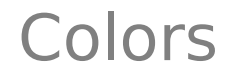

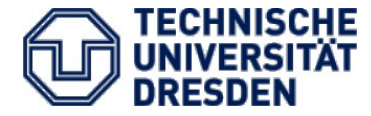

- Setting a pixel:  $*$ addr =  $<$ color>
- Colors:
	- l4re/include/video/colors
	- Pixel (Pixel\_info) := set of Color\_components
	- Color\_component:
		- Size in bits
		- Shift within containing type

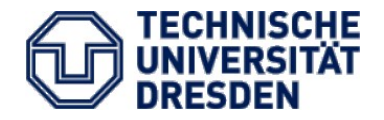

- l4/pkg/libgfxbitmap C library to render strings into a frame buffer
	- At startup: call gfxbitmap\_font\_init(); once
	- Render string to framebuffer: gfxbitmap\_font\_text(void \*fb\_address,

 l4re\_fb\_info\_t \*fbinfo, gfxbitmap\_font\_t font, const char \*text, unsigned len, unsigned x, unsigned y, gfxbitmap\_color\_pix\_t foreground, gfxbitmap color pix t background);

- fb address  $→$  the address the FB data space is mapped to
- fbinfo → your L4Re::Framebuffer::Info struct, can just be cast
- Colors are unsigned int
- Rest clear?
- Useful enum values: GFXBITMAP\_DEFAULT\_FONT, GFXBITMAP\_USE\_STRLEN

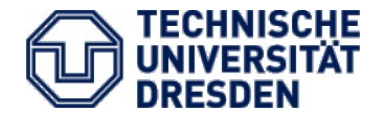

- For graphics, see your favorite Computer Graphics text book (or copy the relevant algorithms from Wikipedia...)
- There's a libpng port in our non-public SVN, contact me if you want access.
- All not necessary to solve the assignment.

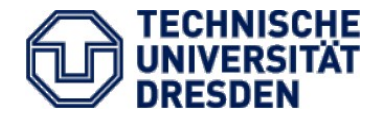

- Make your echo server to render text into the physical framebuffer
	- Direct access for now, no need to have virtual screens
- Use libgfxbitmap for font rendering
- Keep track of where text is
	- Scrolling as in a terminal
	- History
		- We don't have input, so we can't scroll upward yet.
		- But we'll have input after the next assignment...

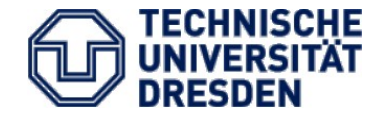

- Next meeting: February 2<sup>nd</sup> 2016
- Keyboard device driver & Putting it all together